# Degy World running slowly on your computer?

Here are few things you can do to increase performance.

## Please review the <u>Hardware and Software Requirements for Degy World</u>

If your computer may not meet the requirements or you know/notice that:

- A) Your computer is usually slow
- B) Your computer is pretty old
- C) You've had problems when you have too many things open before
- D) You're getting the spinning mouse icon
- E) Your fan is running loud and your computer is getting hot

#### We would recommend ensuring that:

- 1) Your computer is plugged into power
- 2) You have restarted your computer prior to launching the application
- 3) Degy World should be the only thing open and running on your computer
- 4) Your computer is close to your wifi router
- 5) You follow the below instructions to optimize your experience

Below are settings in Degy World that can be changed to provide you with an improved experience based on your setting selections. Each change will have an improvement on the performance by reducing the system resource use, so experiment with several options until you are able to navigate the platform more smoothly.

### **Close Non-Essential Programs**

The first thing you should try, which will not have any effect on DEGY WORLD's graphical settings is to shut down any non-essential programs. Depending on your computer specifications (and the resource requirements of the other applications), running other programs while DEGY WORLD is running could drastically affect your computer's performance.

#### **Graphics Quality Settings**

Make sure you are running on the Fastest Quality setting by clicking the Gears icon in the top right, selecting preferences, and scrolling down to Graphics Options and selecting 'Fastest'. This will increase DEGY WORLDS's speed, at the cost of smoothness of models in the virtual space.

Access via Preferences Panel in Degy World

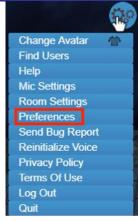

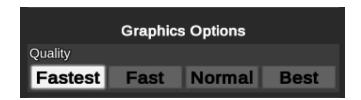

#### **Reduce your Target Framerate**

This affects how many frames per second (FPS) will be rendered. Reducing this will make characters move with much less fluidity, but DEGY WORLD itself will run much faster.

- Click the Gears menu in the upper right of your screen
- Select Preferences
- Click the 10 button

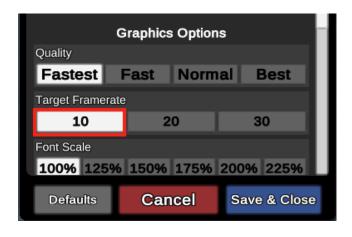

## **Switch to Simple Avatars**

By default, your Avatar Complexity is set to Dynamic, which means that other players in your view will switch to cardboard cutouts once too many are on the screen at once or when they reach a certain distance from you. Switching to simple avatars will make all other players into cardboard cutouts, regardless of distance.

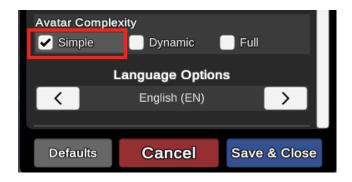

#### **Lower the Draw Distance**

This means that buildings won't be rendered past certain distances.

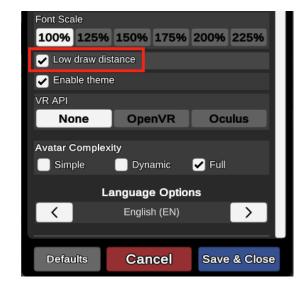

#### **Additional Notes**

#### **Mac Users:**

We have found that non-apple external monitors can cause performance issues, try unplugging these devices.

#### **Laptop Users:**

You may want to set your power settings to High Performance.

If you continue to experience troubles, please use the GO TO menu to visit Tech Support in Degy World or contact us at <a href="mailto:dwsupport@degyworld.com">dwsupport@degyworld.com</a>. You can also visit us at <a href="https://www.degy.com/degy-world/support">https://www.degy.com/degy-world/support</a> for more info!